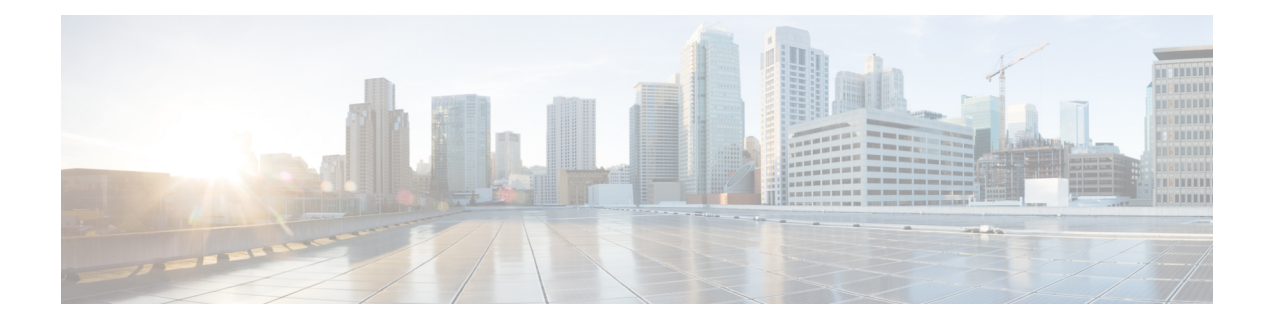

# **RSVP Scalability Enhancements**

This document describes the Cisco Resource Reservation Protocol (RSVP) scalability enhancements. It identifies the supported platforms, provides configuration examples, and lists related IOS command line interface (CLI) commands.

This document includes the following major sections:

- Feature [Information](#page-0-0) for, page 1
- Feature [Overview,](#page-1-0) page 2
- Supported [Platforms,](#page-2-0) page 3
- [Prerequisites,](#page-2-1) page 3
- [Configuration](#page-3-0) Tasks, page 4
- Monitoring and Maintaining RSVP Scalability [Enhancements,](#page-7-0) page 8
- [Configuration](#page-7-1) Examples, page 8
- Additional [References,](#page-11-0) page 12
- [Glossary,](#page-13-0) page 14

## <span id="page-0-0"></span>**Feature Information for**

The following table provides release information about the feature or features described in this module. This table lists only the software release that introduced support for a given feature in a given software release train. Unless noted otherwise, subsequent releases of that software release train also support that feature.

Use Cisco Feature Navigator to find information about platform support and Cisco software image support. To access Cisco Feature Navigator, go to [www.cisco.com/go/cfn.](http://www.cisco.com/go/cfn) An account on Cisco.com is not required.

#### **Table 1:**

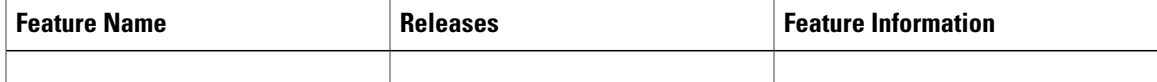

## <span id="page-1-0"></span>**Feature Overview**

RSVP typically performs admission control, classification, policing, and scheduling of data packets on a per-flow basis and keeps a database of information for each flow. RSVP scalability enhancements let you select a resource provider (formerly called a quality of service (QoS) provider) and disable data packet classification so that RSVPperforms admission control only. This facilitates integration with service provider (differentiated services (DiffServ)) networks and enables scalability across enterprise networks.

Class-based weighted fair queueing (CBWFQ) provides the classification, policing, and scheduling functions. CBWFQ puts packetsinto classes based on the differentiated services code point (DSCP) value in the packet's Internet Protocol (IP) header, thereby eliminating the need for per-flow state and per-flow processing.

The figure below shows two enterprise networks interconnected through a service provider (SP) network. The SP network has an IP backbone configured as a DiffServ network. Each enterprise network has a voice gateway connected to an SP edge/aggregation device via a wide area network (WAN) link. The enterprise networks are connected to a private branch exchange (PBX).

### **Figure 1: RSVP/DiffServ Integration Topology**

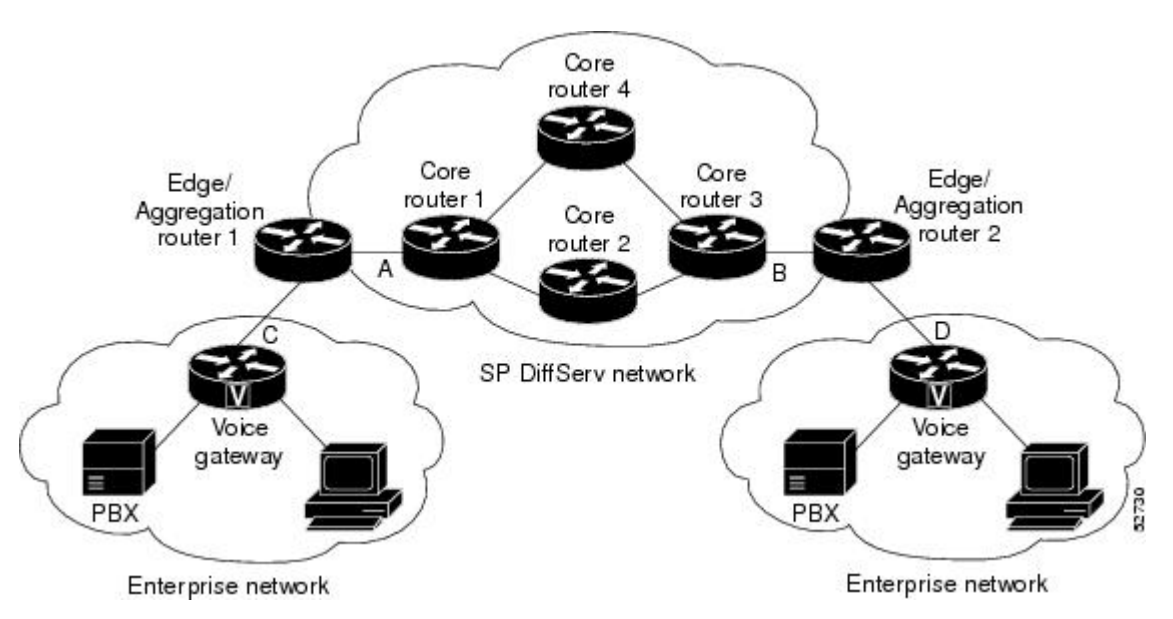

The voice gateways are running classic RSVP, which means RSVP is keeping a state per flow and also classifying, marking, and scheduling packets on a per flow basis. The edge/aggregation devices are running classic RSVP on the interfaces (labeled C and D) connected to the voice gateways and running RSVP for admission control only on the interfaces connected to core routers 1 and 3. The core devices in the DiffServ network are not running RSVP, but are forwarding the RSVP messages to the next hop. The core devices inside the DiffServ network implement a specific per hop behavior (PHB) for a collection of flows that have the same DSCP value.

The voice gateways identify voice data packets and set the appropriate DSCP in their IP headers such that the packets are classified into the priority class in the edge/aggregation devices and in core routers 1, 2, 3 or 1, 4, 3.

The interfaces or the edge/aggregation routers (labeled A and B) connected to core routers 1 and 3 are running RSVP, but are doing admission control only per flow against the RSVP bandwidth pool configured on the

DiffServ interfaces of the edge/aggregation devices. CBWFQ is performing the classification, policing, and scheduling functions.

### **Benefits**

### **Enhanced Scalability**

RSVP scalability enhancements handle similar flows on a per-class basis instead of a per-flow basis. Since fewer resources are required to maintain per-class QoS guarantees, faster processing results, thereby enhancing scalability.

### **Improved Device Performance**

RSVP scalability enhancements improve device performance by reducing the cost for data packet classification and scheduling, which decrease central processing unit (CPU) resource consumption. The saved resources can then be used for other network management functions.

### **Restrictions**

- Sources should not send marked packets without an installed reservation.
- Sources should not send marked packets that exceed the reserved bandwidth.
- Sources should not send marked packets to a destination other than the reserved path.

# <span id="page-2-0"></span>**Supported Platforms**

- Cisco 2600 series
- Cisco 3600 series (Cisco 3620, 3640, and 3660)
- Cisco 3810 multiservice access concentrator
- Cisco 7200 series
- Cisco 7500 route/switch processor (RSP) only

# <span id="page-2-1"></span>**Prerequisites**

The network must support the following Cisco IOS features before the RSVP scalability enhancements are enabled:

- Resource Reservation Protocol (RSVP)
- Class-based weighted fair queueing (CBWFQ)

# <span id="page-3-0"></span>**Configuration Tasks**

## <span id="page-3-1"></span>**Enabling RSVP on an Interface**

To enable RSVP on an interface, use the following command, beginning in interface configuration mode:

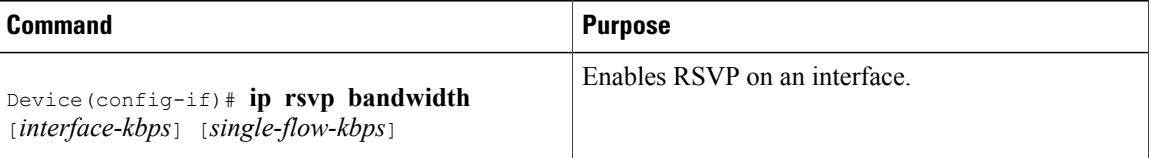

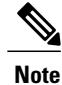

The bandwidth that you configure on the interface must match the bandwidth that you configure for the CBWFQ priority queue. See the section on [Configuration](#page-7-1) Examples, on page 8.

## **Setting the Resource Provider**

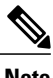

**Note** Resource provider was formerly called QoS provider.

To set the resource provider, use the following command, beginning in interface configuration mode:

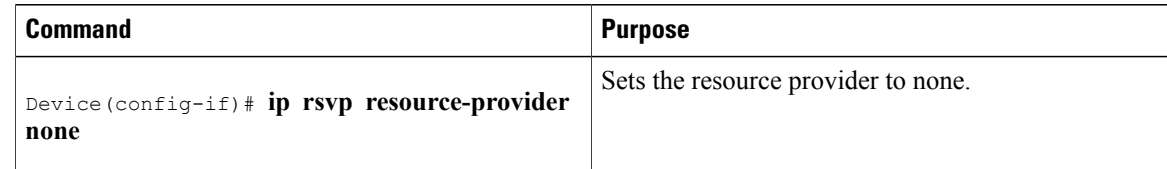

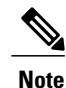

Setting the resource provider to none instructs RSVP to *not* associate any resources, such as WFQ queues or bandwidth, with a reservation.

## **Disabling Data Packet Classification**

To turn off (disable) data packet classification, use the following command, beginning in interface configuration mode:

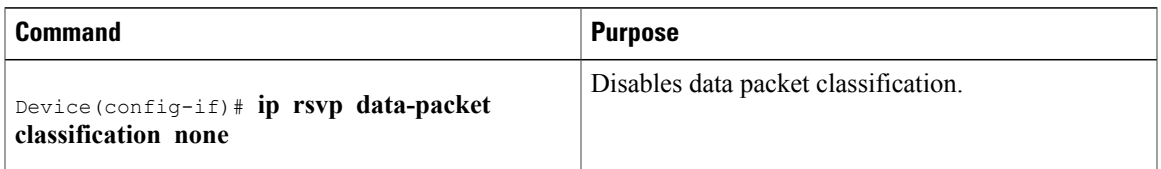

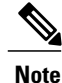

Disabling data packet classification instructs RSVP *not* to process every packet, but to perform admission control only.

## **Configuring Class and Policy Maps**

To configure class and policy maps, use the following commands, beginning in global configuration mode:

### **SUMMARY STEPS**

- **1.** Device(config)# **class-map** *class-map-name*
- **2.** Device(config)# **policy-map** *policy-map-name*

### **DETAILED STEPS**

Г

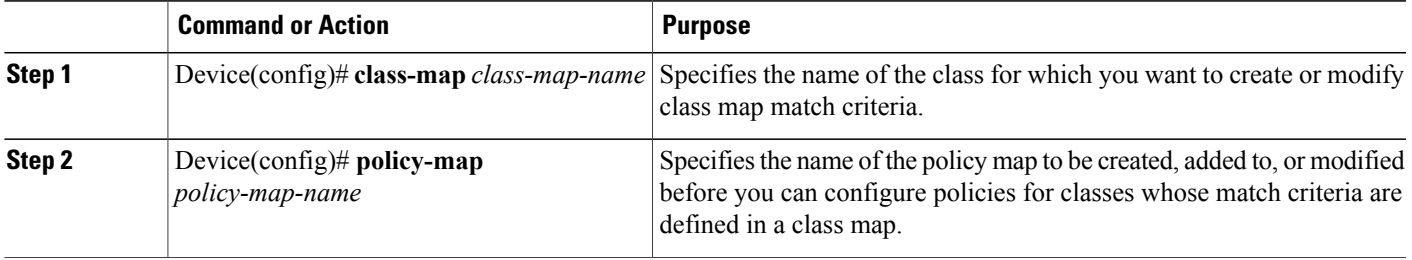

### **Attaching a Policy Map to an Interface**

To attach a policy map to an interface, use the following command, beginning in interface configuration mode:

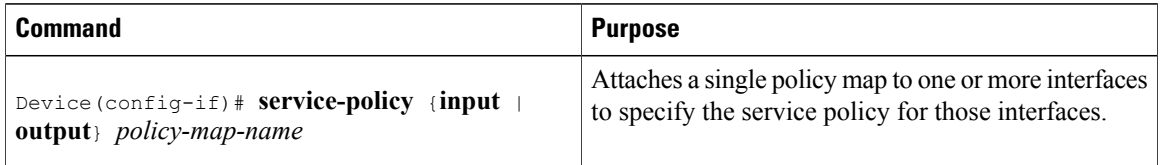

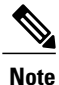

If at the time you configure the RSVP scalability enhancements, there are existing reservations that use classic RSVP, no additional marking, classification, or scheduling is provided for these flows. You can also delete these reservations after you configure the RSVP scalability enhancements.

### **Verifying RSVP Scalability Enhancements Configuration**

### **SUMMARY STEPS**

- **1.** Enter the **show ip rsvp interface detail**command to display information about interfaces, subinterfaces, resource providers, and data packet classification. The output in the following example shows that the ATM 6/0 interface has resource provider none configured and data packet classification is turned off:
- **2.** Enter the **show ip rsvp installed detail**command to display information about interfaces, subinterfaces, their admitted reservations, bandwidth, resource providers, and data packet classification.
- **3.** Wait for a while, then enter the **show ip rsvp installed detail**command again. In the following output, notice there is no increment in the number of packets classified:

### **DETAILED STEPS**

**Step 1** Enter the **show ip rsvp interface detail**command to display information about interfaces, subinterfaces, resource providers, and data packet classification. The output in the following example shows that the ATM 6/0 interface has resource provider none configured and data packet classification is turned off:

#### **Example:**

```
Device# show ip rsvp interface detail
AT6/0:
  Bandwidth:
     Curr allocated: 190K bits/sec
     Max. allowed (total): 112320K bits/sec
     Max. allowed (per flow): 112320K bits/sec
   Neighbors:
     Using IP encap: 1. Using UDP encaps: 0
   DSCP value used in Path/Resv msgs: 0x30
   RSVP Data Packet Classification is OFF
   RSVP resource provider is: none
```
- The last two lines in the preceding output verify that the RSVP scalability enhancements (disabled data packet classification and resource provider none) are present. **Note**
- **Step 2** Enter the **show ip rsvp installed detail**command to display information about interfaces, subinterfaces, their admitted reservations, bandwidth, resource providers, and data packet classification.

#### **Example:**

```
Device# show ip rsvp installed detail
RSVP: Ethernet3/3 has no installed reservations
RSVP: ATM6/0 has the following installed reservations
RSVP Reservation. Destination is 145.20.20.212, Source is 145.10.10.211,
  Protocol is UDP, Destination port is 14, Source port is 14
  Reserved bandwidth: 50K bits/sec, Maximum burst: 1K bytes, Peak rate: 50K bits/sec
 Min Policed Unit: 0 bytes, Max Pkt Size: 1514 bytes
  Resource provider for this flow: None
  Conversation supports 1 reservations
  Data given reserved service: 0 packets (0 bytes)
  Data given best-effort service: 0 packets (0 bytes)
  Reserved traffic classified for 54 seconds
  Long-term average bitrate (bits/sec): 0M reserved, 0M best-effort
RSVP Reservation. Destination is 145.20.20.212, Source is 145.10.10.211,
  Protocol is UDP, Destination port is 10, Source port is 10
  Reserved bandwidth: 20K bits/sec, Maximum burst: 1K bytes, Peak rate: 20K bits/sec
  Min Policed Unit: 0 bytes, Max Pkt Size: 1514 bytes
  Resource provider for this flow: None
  Conversation supports 1 reservations
  Data given reserved service: 0 packets (0 bytes)
  Data given best-effort service: 0 packets (0 bytes)
  Reserved traffic classified for 80 seconds
  Long-term average bitrate (bits/sec): 0M reserved, 0M best-effort
```
**Step 3** Wait for a while, then enter the **show ip rsvp installed detail**command again. In the following output, notice there is no increment in the number of packets classified:

#### **Example:**

Device# **show ip rsvp installed detail**

```
RSVP: Ethernet3/3 has no installed reservations
RSVP: ATM6/0 has the following installed reservations
RSVP Reservation. Destination is 145.20.20.212, Source is 145.10.10.211,
  Protocol is UDP, Destination port is 14, Source port is 14
  Reserved bandwidth: 50K bits/sec, Maximum burst: 1K bytes, Peak rate: 50K bits/sec
  Min Policed Unit: 0 bytes, Max Pkt Size: 1514 bytes
  Resource provider for this flow: None
  Conversation supports 1 reservations
  Data given reserved service: 0 packets (0 bytes)
  Data given best-effort service: 0 packets (0 bytes)
  Reserved traffic classified for 60 seconds
  Long-term average bitrate (bits/sec): 0 reserved, OM best-effort
RSVP Reservation. Destination is 145.20.20.212, Source is 145.10.10.211,
  Protocol is UDP, Destination port is 10, Source port is 10
  Reserved bandwidth: 20K bits/sec, Maximum burst: 1K bytes, Peak rate: 20K bits/sec
  Min Policed Unit: 0 bytes, Max Pkt Size: 1514 bytes
  Resource provider for this flow: None
  Conversation supports 1 reservations
  Data given reserved service: 0 packets (0 bytes)
  Data given best-effort service: 0 packets (0 bytes)
  Reserved traffic classified for 86 seconds
  Long-term average bitrate (bits/sec): OM reserved, 0M best-effort
```
# <span id="page-7-0"></span>**Monitoring and Maintaining RSVP Scalability Enhancements**

To monitor and maintain RSVP scalability enhancements, use the following commands in EXEC mode:

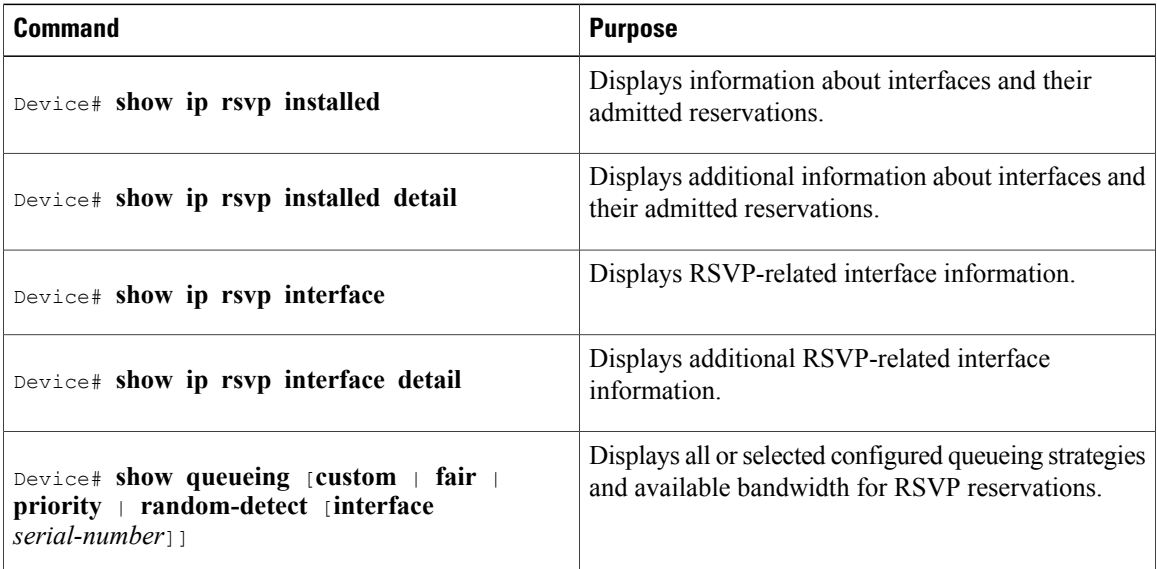

# <span id="page-7-2"></span><span id="page-7-1"></span>**Configuration Examples**

- Example Configuring CBWFQ to [Accommodate](#page-7-2) Reserved Traffic, on page 8
- Example Configuring the Resource Provider as None with Data [Classification](#page-8-0) Turned Off, on page 9

### **Example Configuring CBWFQ to Accommodate Reserved Traffic**

The following output shows a class map and a policy map being configured for voice:

```
Device# configure terminal
Enter configuration commands, one per line. End with CNTL/Z.
Device(config)# class-map match-all voice
Device(config-cmap)# match access-group 100
Device(config-cmap)# exit
Device(config)# policy-map wfq-voip
Device(config-pmap)# class voice
Device(config-pmap-c)# priority 24
Device(config-pmap-c)# end
Device#
```
**Note**

The bandwidth that you configured for the CBWFQ priority queue (24 kbps) must match the bandwidth that you configured for the interface. See the section [Enabling](#page-3-1) RSVP on an Interface, on page 4.

The following output shows an access list being configured:

```
Device# configure terminal
Enter configuration commands, one per line. End with CNTL/Z.
Device(config)# access-list 100 permit udp any any range 16384 32500
The following output shows a class being applied to the outgoing interface:
Device# configure terminal
Enter configuration commands, one per line. End with CNTL/Z.
Device(config)# int atm6/0
Device(config-if)# service-policy output wfq-voip
The following output shows bandwidth being configured on an interface:
Device# configure terminal
Enter configuration commands, one per line. End with CNTL/Z.
Device(config)# int atm6/0
Device(config-if)# ip rsvp bandwidth 24
```

```
Note
```
The bandwidth that you configure for the interface (24 kbps) must match the bandwidth that you configured for the CBWFQ priority queue.

## <span id="page-8-0"></span>**Example Configuring the Resource Provider as None with Data Classification Turned Off**

The **showrun** command displays the current configuration in the device:

```
Device# show run
int atm6/0
class-map match-all voice
 match access-group 100
!
policy-map wfq-voip
 class voice
   priority 24
  class class-default
   fair-queue
!
interface ATM6/0
ip address 20.20.22.1 255.255.255.0
 no ip redirects
 no ip proxy-arp
no ip route-cache cef
 atm uni-version 4.0
 atm pvc 1 0 5 qsaal
 atm pvc 2 0 16 ilmi
 atm esi-address 111111111181.00
 no atm auto-configuration
 no atm ilmi-keepalive
 pvc blue 200/100
  abr 700 600
  inarp 1
 broadcast
  encapsulation aal5snap
  service-policy output wfq-voip
 !
 ip rsvp bandwidth 24 24
ip rsvp signalling dscp 48
access-list 100 permit udp any any range 16384 32500
```
Here is output from the **showiprsvpinterfacedetail** command before resource provider none is configured and data-packet classification is turned off:

```
Device# show ip rsvp interface detail
AT6/0:Bandwidth:
     Curr allocated: 190K bits/sec
     Max. allowed (total): 112320K bits/sec
    Max. allowed (per flow): 112320K bits/sec
   Neighbors:
    Using IP encap: 1. Using UDP encaps: 0
   DSCP value used in Path/Resv msgs: 0x30
```
Here is output from the **showqueueing**command before resource provider none is configured and data packet classification is turned off:

```
Device# s
how queueing int atm6/0
  Interface ATM6/0 VC 200/100
  Queueing strategy: weighted fair
  Output queue: 63/512/64/3950945 (size/max total/threshold/drops)
     Conversations 2/5/64 (active/max active/max total)
     Reserved Conversations 0/0 (allocated/max allocated)
     Available Bandwidth 450 kilobits/sec
```

```
Note
```
New reservations do not reduce the available bandwidth (450 kilobits/sec shown above). Instead RSVP performs admission control only using the bandwidth limit configured in the **iprsvpbandwidth**command. The bandwidth configured in this command should match the bandwidth configured in the CBWFQ class that you set up to handle the reserved traffic.

The following output shows resource provider none being configured:

```
Device# configure terminal
Enter configuration commands, one per line. End with CNTL/Z.
Device(config)# int atm6/0
Device(config-if)# ip rsvp resource-provider none
Device(config-if)# end
Device#
```
The following output shows data packet classification being turned off:

```
Device# configure terminal
Enter configuration commands, one per line. End with CNTL/Z.
Device(config)# int atm6/0
Device(config-if)# ip rsvp data-packet classification none
Device(config-if)# end
Device#
```
Here is output from the **showiprsvpinterfacedetail** command after resource provider none has been configured and data packet classification has been turned off:

```
Device# show ip rsvp interface detail
AT6/0:
  Bandwidth:
    Curr allocated: 190K bits/sec
    Max. allowed (total): 112320K bits/sec
    Max. allowed (per flow): 112320K bits/sec
   Neighbors:
    Using IP encap: 1. Using UDP encaps: 0
   DSCP value used in Path/Resv msgs: 0x30
```

```
RSVP Data Packet Classification is OFF
RSVP resource provider is: none
```
The following output from the **showiprsvpinstalleddetail** command verifies that resource provider none is configured and data packet classification is turned off:

```
Device# show ip rsvp installed detail
RSVP: ATM6/0 has the following installed reservations
RSVP Reservation. Destination is 145.20.20.212, Source is 145.10.10.211,
  Protocol is UDP, Destination port is 14, Source port is 14
  Reserved bandwidth: 50K bits/sec, Maximum burst: 1K bytes, Peak rate: 50K bits/sec
  Min Policed Unit: 0 bytes, Max Pkt Size: 1514 bytes
  Resource provider for this flow: None
  Conversation supports 1 reservations
  Data given reserved service: 3192 packets (1557696 bytes)
  Data given best-effort service: 42 packets (20496 bytes)
  Reserved traffic classified for 271 seconds
  Long-term average bitrate (bits/sec): 45880 reserved, 603 best-effort
RSVP Reservation. Destination is 145.20.20.212, Source is 145.10.10.211,
  Protocol is UDP, Destination port is 10, Source port is 10
  Reserved bandwidth: 20K bits/sec, Maximum burst: 1K bytes, Peak rate: 20K bits/sec
  Min Policed Unit: 0 bytes, Max Pkt Size: 1514 bytes
  Resource provider for this flow: None
  Conversation supports 1 reservations
  Data given reserved service: 1348 packets (657824 bytes)
  Data given best-effort service: 0 packets (0 bytes)
  Reserved traffic classified for 296 seconds
  Long-term average bitrate (bits/sec): 17755 reserved, 0M best-effort
```
The following output shows no increments in packet counts after the source sends data packets that match the reservation:

```
Device# show ip rsvp installed detail
RSVP: Ethernet3/3 has no installed reservations
RSVP: ATM6/0 has the following installed reservations
RSVP Reservation. Destination is 145.20.20.212, Source is 145.10.10.211,
  Protocol is UDP, Destination port is 14, Source port is 14
  Reserved bandwidth: 50K bits/sec, Maximum burst: 1K bytes, Peak rate: 50K bits/sec
  Min Policed Unit: 0 bytes, Max Pkt Size: 1514 bytes
  Resource provider for this flow: None
  Conversation supports 1 reservations
  Data given reserved service: 3192 packets (1557696 bytes)
  Data given best-effort service: 42 packets (20496 bytes)
  Reserved traffic classified for 282 seconds
  Long-term average bitrate (bits/sec): 44051 reserved, 579 best-effort
RSVP Reservation. Destination is 145.20.20.212, Source is 145.10.10.211,
  Protocol is UDP, Destination port is 10, Source port is 10
  Reserved bandwidth: 20K bits/sec, Maximum burst: 1K bytes, Peak rate: 20K bits/sec
  Min Policed Unit: 0 bytes, Max Pkt Size: 1514 bytes
  Resource provider for this flow: None
  Conversation supports 1 reservations
  Data given reserved service: 1348 packets (657824 bytes)
  Data given best-effort service: 0 packets (0 bytes)
  Reserved traffic classified for 307 seconds
  Long-term average bitrate (bits/sec): 17121 reserved, 0M best-effort
```
The following output shows that data packet classification is enabled again:

```
Device# configure terminal
Device(config)# int atm6/0
Device(config-if) no ip rsvp data-packet classification
Device(config-if)# end
```
The following output verifies that data packet classification is occurring:

```
Device# show ip rsvp installed detail
Enter configuration commands, one per line. End with CNTL/Z.
RSVP: ATM6/0 has the following installed reservations
RSVP Reservation. Destination is 145.20.20.212, Source is 145.10.10.211,
```
Protocol is UDP, Destination port is 14, Source port is 14 Reserved bandwidth: 50K bits/sec, Maximum burst: 1K bytes, Peak rate: 50K bits/sec Min Policed Unit: 0 bytes, Max Pkt Size: 1514 bytes Resource provider for this flow: None Conversation supports 1 reservations Data given reserved service: 3683 packets (1797304 bytes) Data given best-effort service: 47 packets (22936 bytes) Reserved traffic classified for 340 seconds Long-term average bitrate (bits/sec): 42201 reserved, 538 best-effort RSVP Reservation. Destination is 145.20.20.212, Source is 145.10.10.211, Protocol is UDP, Destination port is 10, Source port is 10 Reserved bandwidth: 20K bits/sec, Maximum burst: 1K bytes, Peak rate: 20K bits/sec Min Policed Unit: 0 bytes, Max Pkt Size: 1514 bytes Resource provider for this flow: None Conversation supports 1 reservations Data given reserved service: 1556 packets (759328 bytes) Data given best-effort service: 0 packets (0 bytes) Reserved traffic classified for 364 seconds Long-term average bitrate (bits/sec): 16643 reserved, 0M best-effort

Here is output from the **showrun** command after you have performed all the previous configuration tasks:

```
Device# show run int atm6/0
 class-map match-all voice
  match access-group 100
!
policy-map wfq-voip
  class voice
    priority 24
  class class-default
   fair-queue
!
interface ATM6/0
 ip address 20.20.22.1 255.255.255.0
 no ip redirects
no ip proxy-arp
no ip route-cache cef
 atm uni-version 4.0
 atm pvc 1 0 5 qsaal
atm pvc 2 0 16 ilmi
 atm esi-address 111111111181.00
no atm auto-configuration
 no atm ilmi-keepalive
 pvc blue 200/100
 abr 700 600
  inarp 1
 broadcast
  encapsulation aal5snap
  service-policy output wfq-voip
 !
 ip rsvp bandwidth 24 24
 ip rsvp signalling dscp 48
 ip rsvp data-packet classification none
 ip rsvp resource-provider none
access-list 100 permit udp any any range 16384 32500
```
# <span id="page-11-0"></span>**Additional References**

The following sections provide references related to the RSVP Scalability Enhancements feature.

#### **Related Documents**

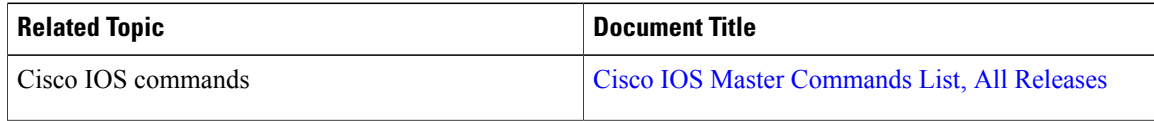

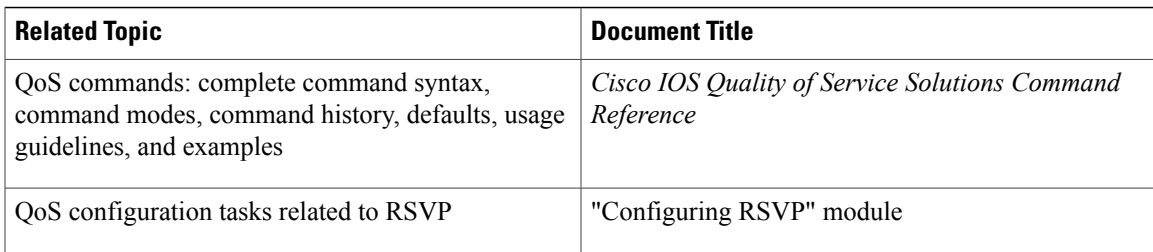

### **Standards**

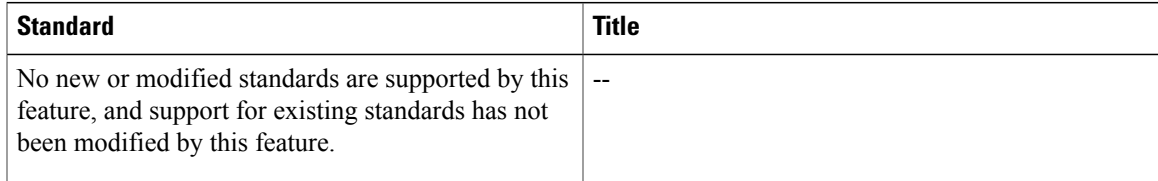

### **MIBs**

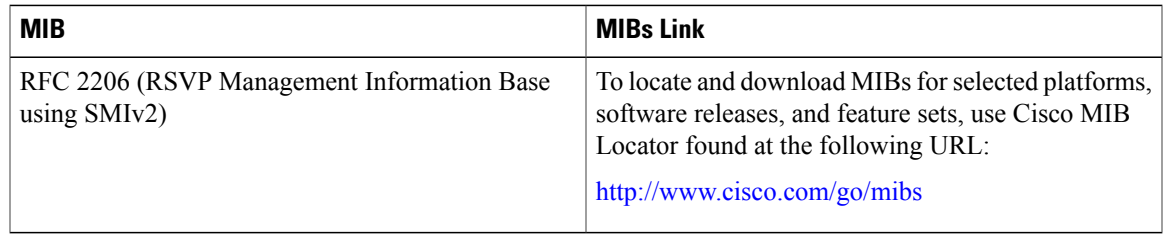

### **RFCs**

 $\mathbf{I}$ 

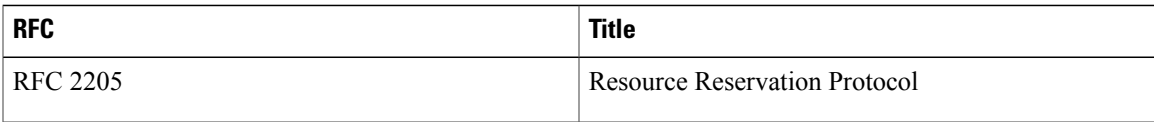

### **Technical Assistance**

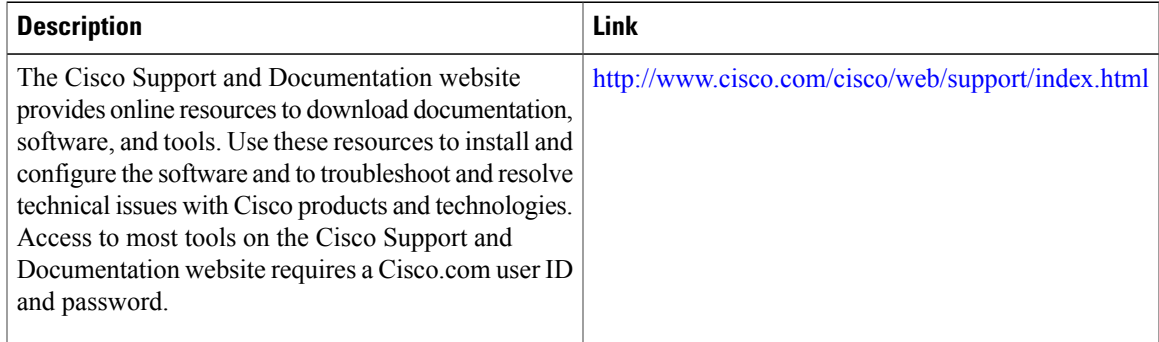

# <span id="page-13-0"></span>**Glossary**

**admission control** --The process in which an RSVP reservation is accepted or rejected based on end-to-end available network resources.

**aggregate** --A collection of packets with the same DSCP.

**bandwidth** --The difference between the highest and lowest frequencies available for network signals. This term also describes the rated throughput capacity of a given network medium or protocol.

**CBWFQ** -- Class-based weighted fair queueing. A queueing mechanism that extends the standard WFQ functionality to provide support for user-defined traffic classes.

**Class-based weighted fair queueing** -- See CBWFQ .

**differentiated services** --See DiffServ.

**differentiated services code point** --See DSCP.

**DiffServ** --An architecture based on a simple model where traffic entering a network is classified and possibly conditioned at the boundaries of the network. The class of traffic is then identified with a DS code point or bit marking in the IP header. Within the core of the network, packets are forwarded according to the per-hop behavior associated with the DS code point.

**DSCP** --Differentiated services code point. The six most significant bits of the 1-byte IP type of service (ToS) field. The per-hop behavior represented by a particular DSCP value is configurable. DSCP values range between 0 and 63.

**enterprise network** --A large and diverse network connecting most major points in a company or other organization.

**flow** --A stream of data traveling between two endpoints across a network (for example, from one LAN station to another). Multiple flows can be transmitted on a single circuit.

**packet** --A logical grouping of information that includes a header containing control information and (usually) user data. Packets most often refer to network layer units of data.

**PBX** --Private branch exchange. A digital or analog telephone switchboard located on the subscriber premises and used to connect private and public telephone networks.

**PHB** --Per hop behavior. A DiffServ concept that specifies how specifically marked packets are to be treated by each DiffServ device.

**QoS** --Quality of service. A measure of performance for a transmission system that reflects its transmission quality and service availability.

**quality of service** --See QoS.

**Resource Reservation Protocol** --See RSVP.

**RSVP** --Resource Reservation Protocol. A protocol for reserving network resources to provide quality of service guarantees to application flows.

**Voice over IP** --See VoIP.

**VoIP** --Voice over IP. The ability to carry normal telephony-style voice over an IP-based internet maintaining telephone-like functionality, reliability, and voice quality.

**Weighted Fair Queueing** --See WFQ.

**WFQ** --Weighted fair queueing. A queue management algorithm that provides a certain fraction of link bandwidth to each of several queues, based on relative bandwidth applied to each of the queues.